*Arkusz zawiera informacje prawnie chronione do momentu rozpoczęcia egzaminu*

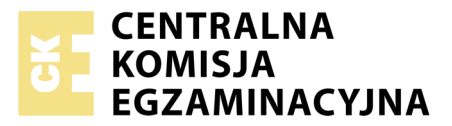

Nazwa kwalifikacji: **Realizacja nagrań studyjnych** Oznaczenie kwalifikacji: **S.05** Numer zadania: **01**

Numer PESEL zdającego\*

Miejsce na naklejkę z numerem Wypełnia zdający PESEL i z kodem ośrodka

> **S.05-01-19.06** Czas trwania egzaminu: **180 minut**

### **EGZAMIN POTWIERDZAJĄCY KWALIFIKACJE W ZAWODZIE Rok 2019 CZĘŚĆ PRAKTYCZNA**

#### **Instrukcja dla zdającego**

- 1. Na pierwszej stronie arkusza egzaminacyjnego wpisz w oznaczonym miejscu swój numer PESEL i naklej naklejkę z numerem PESEL i z kodem ośrodka.
- 2. Na KARCIE OCENY w oznaczonym miejscu przyklej naklejkę z numerem PESEL oraz wpisz:
	- swój numer PESEL\*,
	- oznaczenie kwalifikacji,
	- numer zadania,
	- numer stanowiska.
- 3. KARTĘ OCENY przekaż zespołowi nadzorującemu.
- 4. Sprawdź, czy arkusz egzaminacyjny zawiera 5 stron i nie zawiera błędów. Ewentualny brak stron lub inne usterki zgłoś przez podniesienie ręki przewodniczącemu zespołu nadzorującego.
- 5. Zapoznaj się z treścią zadania oraz stanowiskiem egzaminacyjnym. Masz na to 10 minut. Czas ten nie jest wliczany do czasu trwania egzaminu.
- 6. Czas rozpoczęcia i zakończenia pracy zapisze w widocznym miejscu przewodniczący zespołu nadzorującego.
- 7. Wykonaj samodzielnie zadanie egzaminacyjne. Przestrzegaj zasad bezpieczeństwa i organizacji pracy.
- 8. Jeżeli w zadaniu egzaminacyjnym występuje polecenie "zgłoś gotowość do oceny przez podniesienie ręki", to zastosuj się do polecenia i poczekaj na decyzję przewodniczącego zespołu nadzorującego.
- 9. Po zakończeniu wykonania zadania pozostaw rezultaty oraz arkusz egzaminacyjny na swoim stanowisku lub w miejscu wskazanym przez przewodniczącego zespołu nadzorującego.
- 10. Po uzyskaniu zgody zespołu nadzorującego możesz opuścić salę/miejsce przeprowadzania egzaminu.

### *Powodzenia!*

*\* w przypadku braku numeru PESEL – seria i numer paszportu lub innego dokumentu potwierdzającego tożsamość*

# **Zadanie egzaminacyjne**

Na stanowisku komputerowym wykonaj montaż oraz zgranie materiału dźwiękowego. Źródłowe pliki dźwiękowe oraz plik wzorcowy, niezbędne do wykonania zadania, znajdują się na pulpicie komputera w folderze PLIKI AUDIO.

Na pulpicie komputera utwórz folder roboczy i nazwij go swoim numerem PESEL. Skopiuj do niego pliki dźwiękowe. Wszystkie swoje działania i efekty pracy zapisuj w tym folderze.

Uruchom program DAW do montażu dźwięku. W programie tym utwórz wielościeżkową sesję montażową o częstotliwości próbkowania i rozdzielczości bitowej odpowiadającej parametrom plików dźwiękowych. W sesji tej ustaw tempo 120 BPM. Sesję zapisz w folderze roboczym pod nazwą będącą twoim numerem PESEL.

Wszystkie pliki dźwiękowe wyszczególnione w Tabeli 1 umieść w sesji montażowej, każdy na osobnej ścieżce. Ścieżki nazwij odpowiednio do nazw plików. Początki plików dźwiękowych ustaw na ścieżkach równo z początkiem sesji.

Wykonaj postprodukcję materiału dźwiękowego w taki sposób, aby zgrany utwór brzmiał identycznie jak ten z pliku wzorcowego "Wzorzec". Zadanie to wykonaj zgodnie z wytycznymi zamieszczonymi w Tabeli 2, dotyczącymi komutacji sygnałów, ustawień panoramy, użycia efektów oraz czynności montażowych. Dopuszczalne jest użycie większej liczby środków niż podano w tabeli, jeżeli będzie to konieczne w celu uzyskania pożądanego brzmienia.

Czas gotowego utworu **nie powinien przekroczyć 4 minut 20 sekund.** Szczytowy poziom sygnału ogranicz z użyciem limitera do **-0,3 dBFS**.

*Przed przystąpieniem do zgrania utworu zgłoś przewodniczącemu zespołu nadzorującego, przez podniesienie ręki, zamiar wykonania tych czynności. Po uzyskaniu zgody wykonaj je w obecności egzaminatora.*

Gotowy utwór zgraj do folderu roboczego w postaci plików wynikowych o następujących formatach:

– WAV, stereo, CD-Audio,

 $-MP3$ , stereo, 320 kb/s.

Oba pliki wynikowe nazwij swoim numerem PESEL.

Folder roboczy powinien zawierać plik sesji montażowej, pliki źródłowe, plik wzorcowy oraz pliki wynikowe.

### **Po zakończeniu pracy nie zamykaj sesji montażowej i nie wyłączaj komputera.**

| Lp.                  | Nazwa pliku/folderu | Format pliku |  |  |
|----------------------|---------------------|--------------|--|--|
| Pliki źródłowe       |                     |              |  |  |
| 1.                   | <b>Bas</b>          | <b>WAV</b>   |  |  |
| 2.                   | Gitara1             | <b>WAV</b>   |  |  |
| 3.                   | Gitara2             | <b>WAV</b>   |  |  |
| $\overline{4}$ .     | Overhead            | <b>WAV</b>   |  |  |
| 5.                   | Stopa               | <b>WAV</b>   |  |  |
| 6.                   | Tom1                | <b>WAV</b>   |  |  |
| 7.                   | Tom2                | <b>WAV</b>   |  |  |
| 8.                   | Tom <sub>3</sub>    | <b>WAV</b>   |  |  |
| 9.                   | Werbel              | <b>WAV</b>   |  |  |
| <b>Plik wzorcowy</b> |                     |              |  |  |
| 10.                  | Wzorzec             | <b>WAV</b>   |  |  |

**Tabela 1. Lista plików w folderze PLIKI AUDIO**

Tabela 2. Wskazówki dotyczące postprodukcji ścieżek dźwiękowych **Tabela 2. Wskazówki dotyczące postprodukcji ścieżek dźwiękowych**

| Nazwa            |                          |                          |                                                                 | Wskazówki                                       |                                                                                                    |             |
|------------------|--------------------------|--------------------------|-----------------------------------------------------------------|-------------------------------------------------|----------------------------------------------------------------------------------------------------|-------------|
| ścieżki          | Panorama<br>stereo       | Przebieg<br>sygnalu      | Efekty szeregowe                                                | Efekty równoległe                               | Montaż                                                                                                    | Suma stereo |
| Bas              | $\cup$                   | główne stereo<br>Wyjście | ł                                                               | ł                                               | ł                                                                                                    |             |
| Gitaral          |                          | główne stereo<br>Wyjście | Delay                                                           | ł                                               | ł                                                                                                    |             |
| Gitara2          | $\approx$                | główne stereo<br>Wyjście | Poglos                                                          | od około 85. taktu<br>do końca solówki<br>Delay | tremolo z zastosowaniem automatyki głośności<br>w okolicy 99. taktu do końca utworu efekt<br>od około 127. taktu fade-out<br>$\mathbf I$<br>1 |             |
| Overhead         | $\mathbb{R}$             | główne stereo<br>Wyjście | wzmocnienie wysokich<br>częstotliwości<br>Korektor              | ł                                               | wycięcie nabicia pałeczek na początku utworu                                                                                                  |             |
| Stopa            | $\cup$                   | główne stereo<br>Wyjście | wzmocnienie niskich oraz<br>wysokich częstotliwości<br>Korektor | ł                                               | wycięcie nabicia pałeczek na początku utworu<br>$\mathbf{r}$                                                                                  | Limiter     |
| Tom <sub>1</sub> | $\overline{\phantom{0}}$ |                          | Korektor                                                        |                                                 |                                                                                                    |             |
| Tom <sub>2</sub> | $\cup$                   | Podgrupa                 | wzmocnienie niskich oraz<br>na podgrupie                        | Poglos                                          | wycięcie nabicia pałeczek na początku utworu<br>wycięcie przesłuchów z regionów<br>$\mathbf{I}$                                               |             |
| Tom3             | $\approx$                |                          | wysokich częstotliwości                                         |                                                 |                                                                                                    |             |
| Werbel           | $\cup$                   | główne stereo<br>Wyjście | wzmocnienie wysokich<br>częstotliwości<br>Korektor              | Poglos                                          | wycięcie nabicia pałeczek na początku utworu<br>$\mathbf{I}$                                                                                  |             |
|                  |                          |                          | Kompresor                                                       |                                                 |                                                                                                    |             |

Strona 4 z 5 Więcej arkuszy znajdziesz na stronie: arkusze.pl

## **Czas przeznaczony na wykonanie zadania wynosi 180 minut. Ocenie podlegać będą 4 rezultaty:**

- sesja montażowa zawierająca pliki dźwiękowe,
- ścieżki Tom1, Tom2, Tom3 po wycięciu przesłuchów,
- materiał dźwiękowy opracowany zgodnie ze wskazówkami zawartymi w Tabeli 2,
- parametry plików wynikowych

oraz

przebieg zgrania utworu do formatów WAV i MP3.